# ハードウェアトークン 【新規 ・ 追加 ・ 再発行 ・ 解除】 申込書 (すがも ビジネス WEB)

# 巣鴨信用金庫

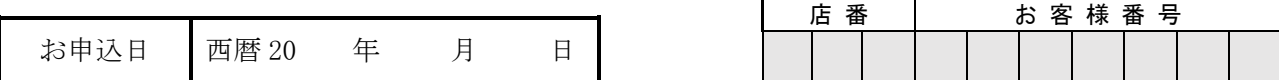

#### ●すがもビジネスWEB ワンタイムパスワードサービス利用規定を確認のうえ、次のとおり申し込みます。

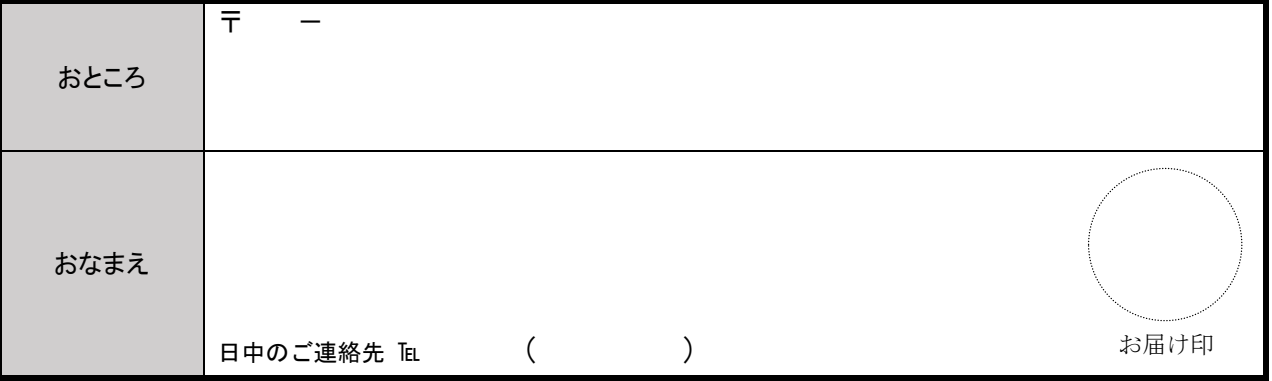

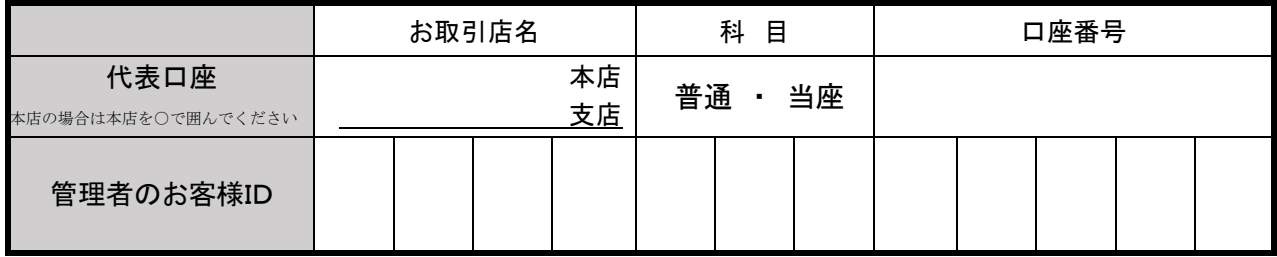

## 【該当する項目の□に☑の後、台数(追加・再発行時)をご記入ください。】

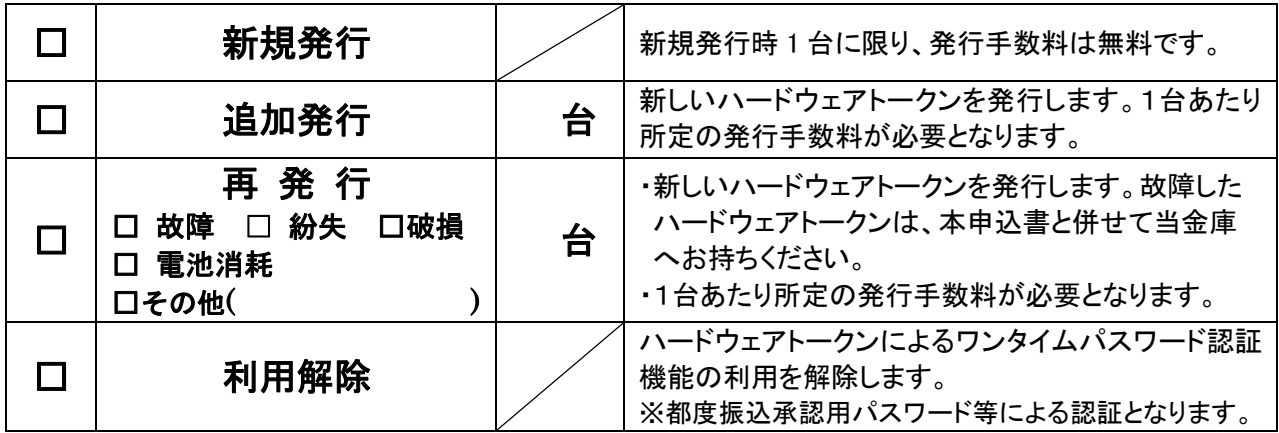

## 留意事項

- 1. ハードウェアトークン到着後、お客様の初期設定が必要となります。初期設定完了までは、ワンタイムパス ワード機能はご利用いただけません。
- 2.新トークンは巣鴨信用金庫にお届出のご住所に郵送させていただきます。
- 3.ハードウェアトークンは1台を複数のユーザが共有してご利用いただけます。
- 4.ワンタイムパスワード認証機能は管理者・承認者・一般者に適用されます。

#### 金庫使用欄

 $\overline{\phantom{a}}$ 

 $\overline{\phantom{a}}$ 

 $\mathsf{I}$  $\mathsf{I}$  $\langle$ 

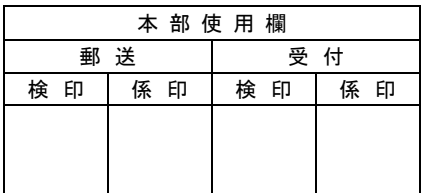

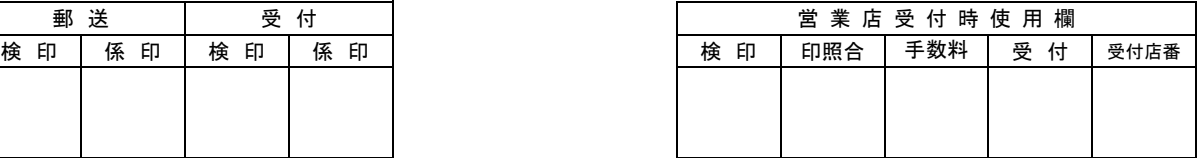